# **Introduction to FSAD Tongass Fjords X (Supplemental)**

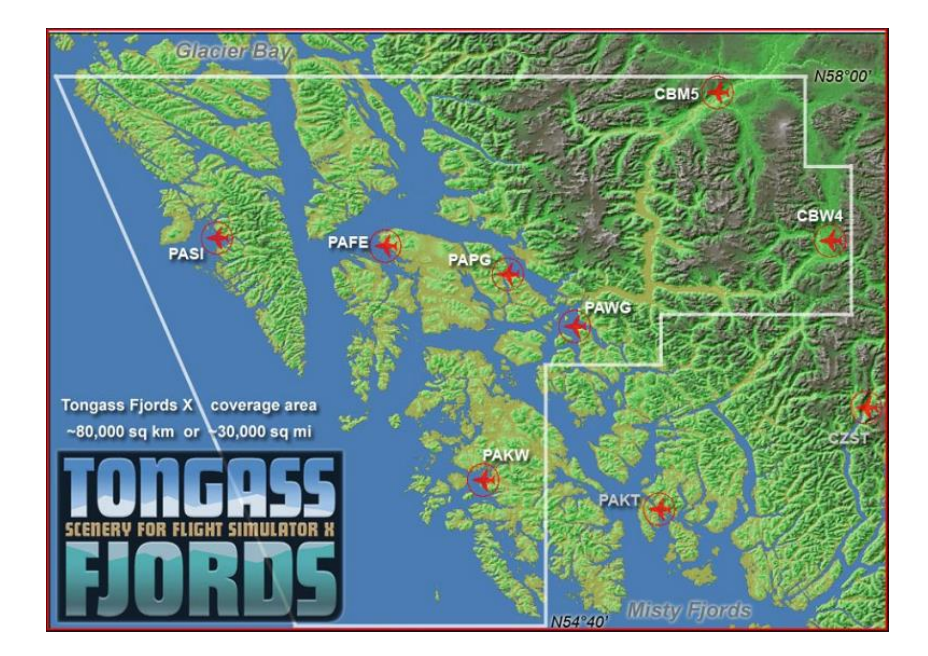

# **(A RTMM scenery prerequisite)**

**Tongass Fjords X was developed by Holger Sandmann and Bill Womack: a wonderful scenery package. It covers a staggering 80,000 km in area and stuffed with goodies and destinations including, 7 listed Airfields, 6 unlisted Airfields, 28 listed Seaplane bases, 16 unlisted floatplane\boat docks, 31 US forest service cabins, 11 Helipads and 6 structures and areas of interest. Refer to coverage map above. There is plenty of AI traffic: Ship traffic, Aircraft GA traffic, and even AI Helicopters. Although designed for use in FSX, Tongass Fjords X can be made compatible for use in P3D with a few modifications. It is a prerequisite for RTMM's scenery packages as well as being required for the generation of additional AI aircraft and ship traffic in various area of RTMM add-on scenery.** 

### **FSAD Tongass Fjords X Links:**

- **As of Jan 13, 2021, this FSAD Tongass Fjords X product was retired but is still licensed software. It has been made available for distribution at Return to Misty Moorings site to registered members only. LINK:<https://forum.mistymoorings.com/>** Please refer to the **ReadMe\_First.txt** file in the download for usage rights and licensing conditions.
- **Tongass Fjords X was originally created for use in FSX but all the details of the package are also relevant for use in Prepar3D.**

### **Installation of Tongass Fjords X – Installation**

**Installation of Tongass Fjords X in FSX/FSX-SE** 

**Tongass Fjords X is a standard installation for FSX/FSX-SE. Run the FSAD\_Tongass\_Fjords\_X\_SM.exe installer to execute the installation and use "Your Serial Number" found in the file ReadMe\_Key.txt to authorize the installation.**

#### **Installation of Tongass Fjords X in Prepar3D**

**Installation Guide:** (by Poppet): Refer to this complete guide on AVSIM:

**LINK: [https://www.avsim.com/forums/topic/491556-installing-tongass-fjords-x-prepar3d-v3-v4](https://www.avsim.com/forums/topic/491556-installing-tongass-fjords-x-prepar3d-v3-v4/)**

- **1. Install Tongass Fjords X to a FSX designated location. Run the FSAD\_Tongass\_Fjords\_X\_SM installer and use Your Serial Number to authorize the installation.**
- **2. Simobjects models update in Tongass Fjords X: For Prepar3D v4 (and above) in order to avoid random CTDs (Crash to Desktop) with incompatible AI Simobjects models contained in the original Tongass Fjords X simobjects, you must update these models to FSX native models: The following file contains all the updates that are necessary.** (Click file below to download the FSX Native models and installation guide from RTMM)

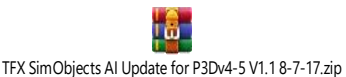

**3. Prepar3D Terrain.CFG Modification: For Tongass Fjords X full compatibility for use in Prepar3D, the terrain.cfg file in all versions of Prepar3D must be modified. (This terrain.cfg file to be modified or edited is located in hidden folder: C:\ProgramData\Lockheed Martin\Prepar3D v(x)**

**For correct display of Tongass Fjords X in Prepar3d, it is necessary to add 40 Tongass Fjords X custom Terrain Entries to the Prepar3D terrain.cfg file.** (Click file below to view/copy the Terrain.cfg entries and refer to the How to Video).

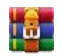

[Tongass into P3D - terrain.cfg Entries Installation.zip](https://goo.gl/RRTdsy)

 **Terrain.cfg How to Video: YouTube LINK[: https://www.youtube.com/watch?v=zU0OKSM3DIM&feature=youtu.be](https://www.youtube.com/watch?v=zU0OKSM3DIM&feature=youtu.be)**

- **4. Add the two Tongass scenery entries to your sim scenery library:** 
	- **.. \FSADDON\Tongass\_Fjords\Tongass\_Fjords\_Lower\_Priority**
	- **.. \FSADDON\Tongass\_Fjords\Tongass\_Fjords\_Higher\_Priority When done, close the sim.**

**Once Tongass Fjords X is correctly installed conventionally in your Sim, as well as the other Orbx prerequisites, you are ready to install the RTMM Scenery or complete RTMM Scenery packages.** 

**5. If just installing the Tongass Fjords X package, set the Orbx Central v4 bottom insertion point as follows:** 

**ORBX Global openLC > INSERTED BELOW >> Select the entry >> Tongass\_Fjords\_Lower\_Priority**

**If installing RTMM Scenery or RTMM complete packages please refer to their installation documentation.** 

## **You're Done!**

**If you have any questions or require any assistance with this FSAD\_Tongass\_Fjords\_X scenery package please feel free to contact the RTMM team via the RTMM forums. LINK: https://forum.mistymoorings.com/**

**Copyright 2021 by Return to Misty Moorings. All Rights Reserved.**

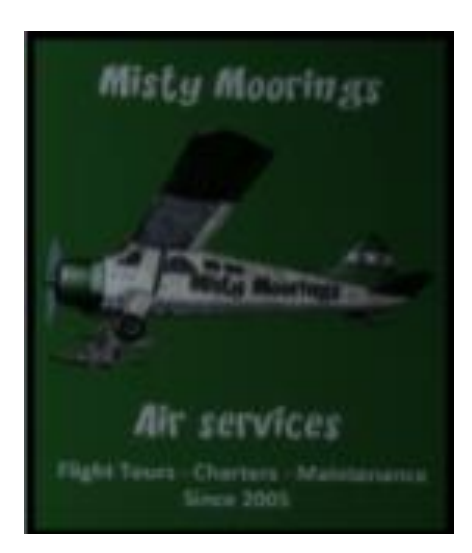